# **EN - Addendum to the manual**

Solemyo **SYKCE** 

- **IT Addendum al manuale**
- **FR Addendum au manuel**
- **ES Addendum al manual**
- **DE Nachtrag zur Anleitung**
- **PL Załącznik do instrukcji**
- **NL Addendum bij de handleiding**

**Nice** 

**Solar power kit**

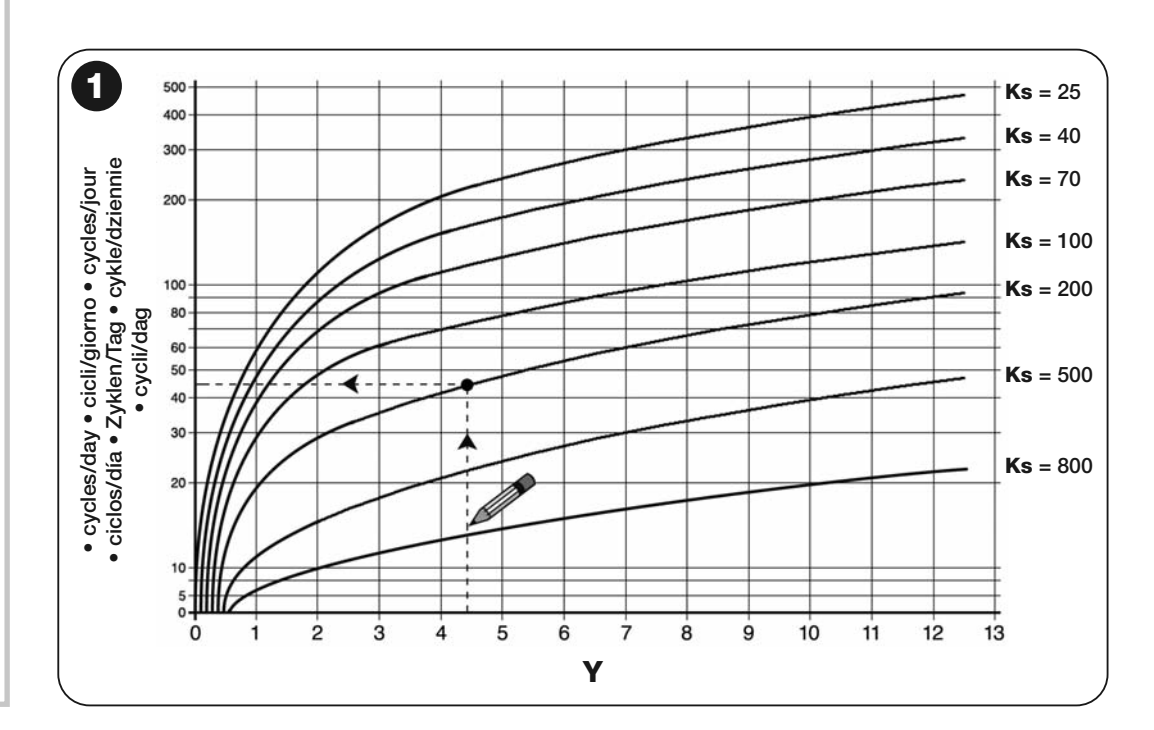

#### **• Prodotti compatibili con SYKCE:**

**ATTENZIONE!** – Il kit SYKCE può essere utilizzato in modo efficiente esclusivamente con i prodotti elencati di seguito. Il suo utilizzo con prodotti non specificatamente previsti, anche se tecnicamente possibile, è sconsigliato a causa del ridotto numero di cicli al giorno che si potranno ottenere. L'elenco dei prodotti, è riferito alla data di stampa riportata in questo addendum; verificare eventuali aggiornamenti sul sito "**www.niceforyou.com**".

**• Calcolare il numero massimo di cicli al giorno che l'automatismo può eseguire:**

**01.** Nei grafici **A**, **B** o **C** (capitolo 3 - manuale istruzioni), rilevare il "**Coefficiente base** (**Cb**)" del periodo desiderato dell'anno.

*Automatismo installato: RB1000/B; Periodo desiderato dell'anno: Cb = 6; Tipo di stand-by: sicurezze B = 0,9 + accessorio (1 fotocellula MOFB)* **B** = 0,7. Totale **B** = 1,6 - **Y**:  $(Y = CD - B)$  6 - 1,6 = 4,4 - **K** (anta con peso leggero) = 4 + accessorio (1 lampeggiante Lucy B) **K** = 1. Totale **K** = 5<br>**Ks**: "s" dura 40 secondi (Ks = K x s) 5 x 40 = 200; **Numero massimo** 

**ATTENZIONE!** - Per ottenere la massima efficienza dal sistema Solemyo, è necessario programmare la centrale<br>dell'automazione con la funzione "**StandBy**" su livello "**tutto**". *Per i dettagli, fare riferimento al manuale i centrale e alle schede delle funzioni programmabili con O-view (disponibili sul sito www.nice-service.com).* **Funzione attivabile solo con il programmatore Oview(\*).**

- **02.** In base al tipo di automatismo installato e al livello di stand-by programmato, rilevare nella **Tabella 1** il valore di "**B**": sommare a quest'ultimo anche il valore "**B**" di eventuali accessori installati.
- **03.** Eseguire la sottrazione tra "**Cb**" e "**B**" per ottenere il valore "**Y**" (Y = Cb B).
- **04.** In base al tipo di automatismo installato e al peso dell'anta del cancello, rilevare nella **Tabella 1** il valore di "**K**": sommare a quest'ultimo anche il valore "**K**" di eventuali accessori installati.
- **05.** Rilevare il valore "**s**": **s** = durata di un ciclo completo (*Apertura* + *Chiusura*) della propria automazione, misurata in secondi.
- 
- **06.** Eseguire la <u>moltiplicazione</u> tra "K" e "s" per ottenere il valore "Ks" (Ks = K x s).<br>**07.** Individuare sul grafico di f**ig.1** la curva corrispondente al valore "Ks" appena calcolato. Per valori intermedi occorre tracciare curve intermedie
- **08.** Partendo dal valore "**Y**" calcolato precedentemente, tracciare una linea verticale che interseca la curva del valore "**Ks**". **09.** Dal punto trovato, tracciare una linea orizzontale che interseca la linea dei valori dei cicli/giorno. Il risultato è il **numero massimo dei cicli al giorno** che l'automatismo può eseguire.
- **01.** In graphs **A**, **B** or **C** (chapter 3 instruction manual), read the "**Base coefficient** (**Cb**)" for the required period of the year. **02.** Depending on the type of automation installed and the programmed standby level, refer to **Table 1** to read value
- "**B**": add this value to the value "**B**" of any accessories installed. **03.** Subtract "**B**" from "**Cb**" to obtain the value "**Y**" (Y = Cb B).
- **04.** Depending on the type of automation installed and weight of the gate leaf, refer to **Table 1** to read value "**K**": add this value to the value "**K**" of any accessories installed.
- **05.** Read value "s": s = duration of a complete cycle (*Opening + Closing*) of the specific automation, measured in seconds.
- **06.** Multiply "K" by "s" to obtain the value "Ks" (Ks = K x s).
- **07.** On the graph of **fig. 1**, trace the curve corresponding to the value "**Ks**" calculated above. Trace intermediate curves for any intermediate values.
- **08.** Starting from the value "**Y**" calculated above, trace a vertical line that intersects the curve of the value "**Ks**" **09.** From the point found, trace a horizontal line that intersects the line of the values of cycles/day. The result is the **maximum number of cycles daily** performed by the automation.
- **Our example (see fig.1): Automation installed:** RB1000/B; Required period of the year: **Cb** = 6; Type of standby: safeties **B** = 0,9 + acces-<br>sory (1 MOFB photocell) **B =** 0,7. Total **B** = 1,6 Y: (Y = Cb B) 6 1,6 =

## *Il nostro esempio (vedere fig.1):*

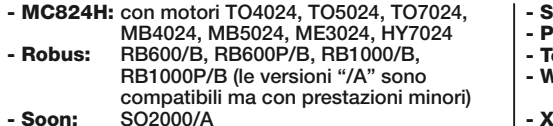

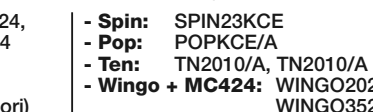

**- Ten: TN2010/A, TN2010/A + TN2020**

**- Wingo + MC424: WINGO2024KCE, 24KCE - X-BAR: X-BAR**

## **ITALIANO**

### **• Products compatible with SYKCE:**

**CAUTION!** – Efficient use of the SYKCE kit can only be guaranteed in combination with the products listed below. Use with products not specifically envisaged herein, even if technically feasible, is not recommended due to the low number of daily cycles obtainable. The list of products is based on the date of printing as stated in this addendum; check for any updates on the web site "**www.niceforyou.com**".

**• To calculate the maximum number of cycles daily performed by the automation:**

**CAUTION!** – To ensure optimal efficiency of the Solemyo system, the control unit must be programmed with the "**StandBy**" function on level *"***all"***. For further details, please refer to the control unit instruction manual and to the programmable function list with O-view (available at the Internet site www.nice-service.com).* **Function can only be enabled with Oview programmer (\*).**

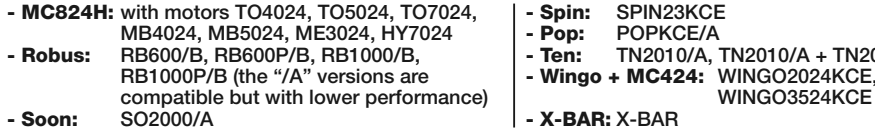

**- Ten: TN2010/A, TN2010/A + TN2020**

**WINGO3524KCE**

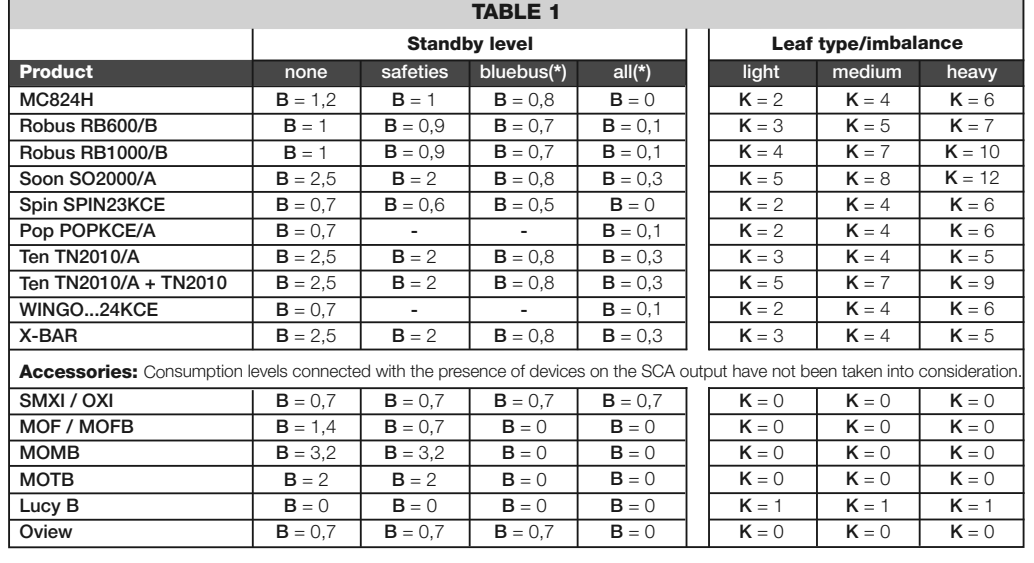

# **ENGLISH**

#### **• Produits compatibles avec SYKCE :**

**ATTENTION !** – Le kit SYKCE peut être utilisé de manière efficace exclusivement avec les produits énumérés ci-après. Son utilisation avec des produits qui ne sont pas spécifiquement prévus, bien que techniquement possible, est déconseillée à cause du nombre réduit de cycles par jour qui pourront être obtenus. La liste des produits se réfère à la date d'impression figurant dans cet addenda ; vérifier les éventuelles mises à jour sur le site « **www.niceforyou.com** ».

- **MC824H: avec moteurs TO4024, TO5024, TO7024, MB4024, MB5024, ME3024, HY7024 - Robus: RB600/B, RB600P/B, RB1000/B, RB1000P/B (les versions "/A" sont compatibles mais**
- **offrent des performances inférieures)**
- **Spin: SPIN23KCE - Pop: POPKCE/A**
- **Ten: TN2010/A, TN2010/A + TN2020**
- **Wingo + MC424: WINGO2024KCE,**
- **WINGO3524KCE - X-BAR: X-BAR**
- **Soon: SO2000/A**
- **Calculer le nombre maximum de cycles par jour que l'automatisme peut effectuer :**
- **01.** Dans les graphiques **A**, **B** ou **C** (chapitre 3 guide d'instructions), identifier le **Coefficient de base** (**Cb**) » de la période désirée de l'année.
- **02.** Suivant le type d'automatisme installé et le niveau de stand-by programmé, identifier dans le **Tableau 1** la valeur de « **B** » : additionner aussi à celle-ci la valeur « **B** » d'éventuels accessoires installés.
- **03.** Effectuer la soustraction entre « Cb » et « B » pour obtenir la valeur « Y » (Y = Cb B)
- **04.** Suivant le type d'automatisme installé et poids du vantail, identifier dans le **Tableau 1** la valeur de « **K** » : additionner aussi à celle-ci la valeur « **K** » d'éventuels accessoires installés.
- **05.** Relever la valeur « **s** »: **s** = durée d'un cycle complet (*Ouverture* + *Fermeture*) de l'automatisme, mesurée en secondes.
- **06.** Effectuer la <u>multiplication</u> entre « **K** » et « **s** » pour obtenir la valeur « **Ks** » (Ks = K x s).<br>**07.** Identifier sur le graphique de fi**g.1** la courbe correspondant à la valeur « **Ks** » que l'on vient de calcule
- valeurs intermédiaires, il faut tracer des courbes intermédiaires. **08.** Partant de la valeur « **Y** » calculée précédemment, tracer une ligne verticale coupant la courbe de la valeur « **Ks** ».
- **09.** À partir du point trouvé, tracer une ligne horizontale coupant la ligne des valeurs des cycles/jour. Le résultat est le **nombre maximum de cycles par jour** que l'automatisme peut effectuer.

Notre exemple (voir fig.1) : Automatisme installé : RB1000/B ; Période désirée de l'année : Cb = 6 ; Type de stand-by : sécurités B = 0,9 + accessoire (1 photocellule MOFB) **B** = 0,7. Total **B** = 1,6 - **Y** : (Y = Cb – B) 6 – 1,6 = 4,4; **K** (vantail de poids léger) = 4 + accessoire (1 clignotant<br>Lucy B) **K** = 1. Total **K** = 5 - **Ks** : « s » dure 40 secondes

*Ks: "s" dura 40 secondi (Ks = K x s) 5 x 40 = 200; Numero massimo possibile di cicli al giorno* 

**ATTENTION !** - Pour obtenir l'efficacité maximum du système Solemyo, il faut programmer la logique de commande de l'automatisme avec la fonction « **StandBy** » sur le niveau « **tout** ». *Pour tous les détails, se référer au guide d'instructions de la logique de commande et aux fiches des fonctions programmables avec O-view (disponibles sur le site www.nice-service.com)*. **Fonction activable uniquement avec le programmateur Oview (\*).**

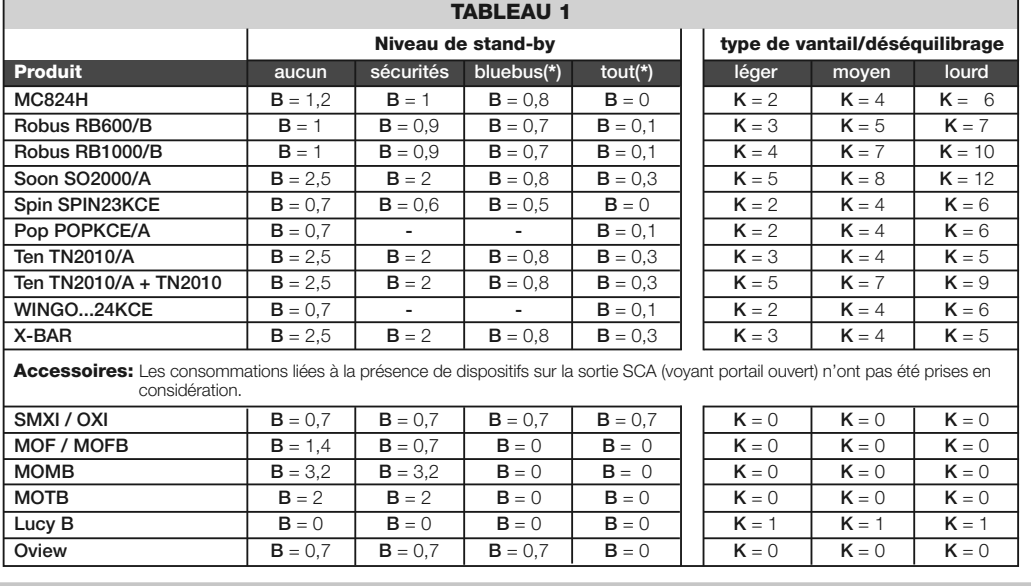

## **FRANÇAIS**

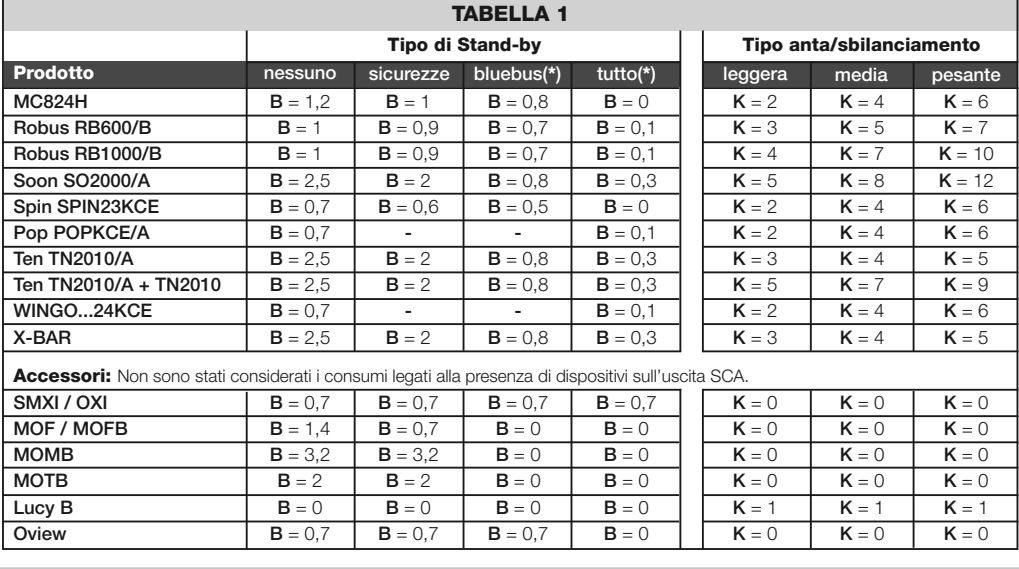

### **• Producten die compatibel zijn met SYKCE:**

**LET OP!** – Doeltreffend gebruik van de set SYKCE is alleen mogelijk met de hieronder genoemde producten. Gebruik met niet uitdrukkelijk voor gebruik met de set voorziene producten wordt, ook als dit technisch wel mogelijk is, afgeraden in verband met het beperkte aantal cycli per dag dat men op deze wijze kan verkrijgen. De lijst met producten heeft betrekking op de datum waarop dit addendum ter perse ging; controleer eventuele updates op de site "**www.niceforyou.com**".

- **Spin: SPIN23KCE**
- **Pop: POPKCE/A - Ten: TN2010/A, TN2010/A + TN2020**
- **Wingo + MC424: WINGO2024KCE, WINGO3524KCE**
- **X-BAR: X-BAR**
- **Bereken het maximumaantal cycli per dag die de automatisering uit kan voeren:**
- **01.** Zoek in de grafieken **A**, **B** of **C** (hoofdstuk 3 instructiehandleiding) de "**Basiscoëfficiënt** (**Cb**)" van de gewenste periode van het jaar op. **02.** Op basis van het geïnstalleerde automatiseringstype en het geprogrammeerde stand-by niveau, zoekt u in **Tabel 1**
- de waarde "**B**" op: tel hierbij ook de waarde "**B**" van eventuele geïnstalleerde accessoires op.
- **03.** Trek <u>vervolgens</u> "**Cb**" en "**B**" van elkaar af om de waarde "**Y**" te verkrijgen (Y = Cb B).<br>**04.** Op basis van het geïnstalleerde automatiseringstype en het gewicht van de vleugel van de poort, zoekt u in **Tabel**
- 1 de waarde "K" op: tel hierbij ook de waarde "K" van eventuele geïnstalleerde accessoires op.<br>05. Meet de waarde "s": s = duur van een complete cyclus (Openen + Sluiten) van uw automatisering, in seconden.
- **06.** Vermenigvuldig"**K**" en "**s**" met elkaar om de waarde"**Ks**" (Ks = K x s) te verkrijgen.
- **07.** Zoek in de grafiek van **afb.1** de curve die overeenstemt met de waarde"**Ks**" die u zojuist heeft berekend.Voor tus-
- senliggende waarden dienen tussenliggende curven te worden uitgezet. **08.** Uitgaand van de eerder berekende waarde "**Y**", trekt u een verticale lijn die de kromme van de waarde "**Ks**" snijdt. **09.** Vanuit het gevonden punt trekt u een horizontale lijn die de lijn van de waarden voor cycli/dag snijdt. Het resultaat is het **maximumaantal cycli per dag** die de automatisering kan uitvoeren.

**Ons voorbeeld (zie afb.1): Geïnstalleerde automatisering**: RB1000/B; **Gewenste periode van het jaar: Cb** = 6; Type stand-by: veiligheden<br>**B** = 0,9 + accessoire (1 fotocel MOFB) **B** = 0,7. Totaal **B** = 1,6 - Y: (Y = Cb –

**LET OP!** *–* Om het systeem Solemyo zo doeltreffend mogelijk te laten werken, is het noodzakelijk de besturingseenheid van de automatisering in te stellen met de functie "**StandBy**" op het niveau "**alles**". *Zie voor de details de instructiehandleiding van de besturingseenheid en de kaarten van de functies die geprogrammeerd kunnen worden met O-view (beschikbaar op de site www.nice-service.com).* **Functie kan alleen geprogrammeerd worden met programmeereenheid Oview (\*).**

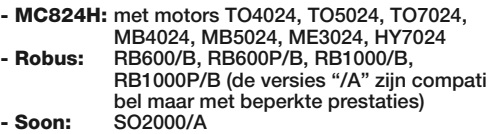

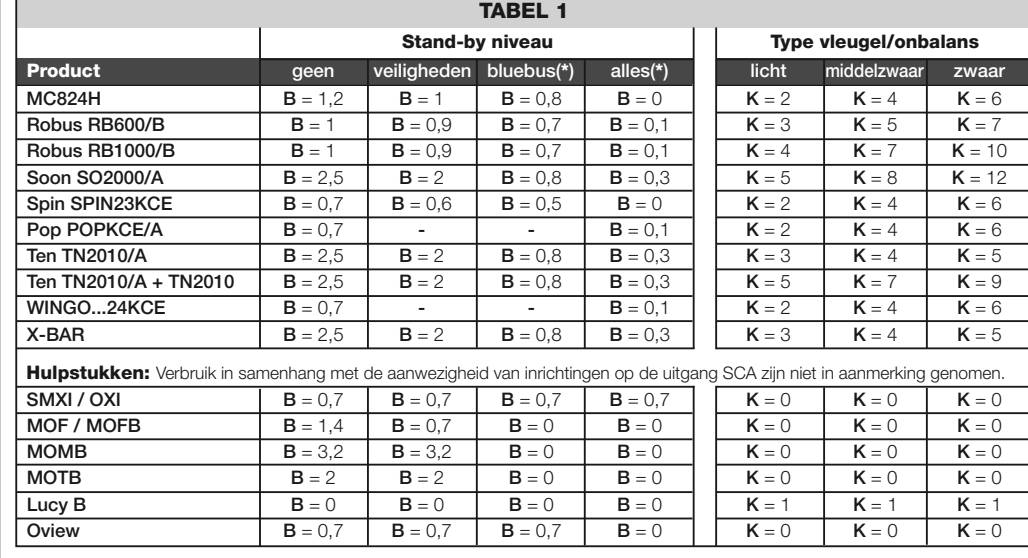

## **NEDERLANDS**

## **• Mit SYKCE kompatible Produkte:**

ACHTUNG! – Das Set SYKCE kann nur effizient genützt werden, wenn die folgenden Produkte verwendet werden. Die Anwendung mit nicht spezifisch vorgesehenen Produkten – auch wenn dies technisch möglich wäre - wird aufgrund der reduzierten Anzahl von pro Tag erreichbaren Zyklen nicht empfohlen. Die Liste der Produkte bezieht sich auf das in die-<br>sem Addendum aufgeführte Druckdatum; eventuelle Überarbeitungen in der Webseite <u>www.**niceforyou.com** </u>

**• Die Höchstzahl der Zyklen pro Tag kalkulieren, die die Automation ausführen kann:**

*Nasz przykład (patrz rys.1): Zainstalowany automat: RB1000/B; Wybrany dzień roku: Cb = 6; Typ stand-by: zabezpieczenia B = 0,9 + ak*cesoria (1 fotokomórka MOFB) **B** = 0,7. Razem **B** = 1,6 - **Y**: (Y = Cb – B) 6 – 1,6 = 4,4; **K** (lekkie skrzydlo) = 4 + akcesoria (1 lampa ostrzegawcza<br>Lucy B) **K** = 1. Razem **K** = 5 - **Ks**: "s" trwa 40 sekund (Ks = K x s)

- **01.** In den Graphiken **A**, **B** oder **C** (Kapitel 3 Gebrauchsanleitung), den "**Basiskoeffizienten** (**Cb**)" des gewünschten Zeitraums des Jahrs entnehmen.
- **02.** Aufgrund der installierten Automationsart und des programmierten Standby-Niveaus, in der **Tabelle 1** den Wert "**B**" entnehmen: diesem auch den Wert "**B**" eventueller installierter Zubehörteile zufügen. **03.** Den Abzug zwischen "**Cb**" und "**B**" ausführen, um den Wert "**Y**" zu erhalten (Y = Cb – B).
- **04.** Aufgrund der installierten Automationsart und des Gewichts des Torflügels, in der **Tabelle 1** den Wert "**K**" entneh-
- men: zu diesem auch den Wert "**K**" eventuell installierter Zubehörteile zufügen. **05.** Den Wert "**s**": **s** = Dauer eines vollständigen Zyklus (*Öffnen + Schließen*) Ihrer Automation –in Sekunden gemessen – kalkulieren.
- **06.** Die <u>Multiplikation z</u>wischen "**K**" und "**s**" ausführen, um den Wert "Ks" (Ks = K x s) zu erhalten.<br>**07.** In der Graphik der **Abb.1** die Kurve bezüglich des soeben kalkulierten Werts "Ks" herausstellen. Bei Zwischen
- ten müssen Zwischenkurven gezeichnet werden.
- **08.** Von dem zuvor kalkulierten Wert "**Y**" ausgehend, eine vertikale Linie zeichnen, die die Kurve des Werts "**Ks**" durchschneidet.
- **09.** Von dem gefundenen Punkt ausgehend, eine waagrechte Linie zeichnen, die die Linie der Werte der Zyklen/Tag durchschneidet. Das Ergebnis ist die **Höchstzahl der Zyklen pro Tag,** die die Automation ausführen kann.

Unser Beispiel (siehe Abb. 1): Installierte Automation: RB1000/B; Gewünschter Zeitraum des Jahrs: Cb = 6; Standby-Art: Sicherungen B = 0,9 + Zubehör (1 Photozelle MOFB) **B** = 0,7. Gesamtwert **B** = 1,6; **Y**: (Y = Cb – B) 6 – 1,6 = 4,4; **K** (Flügel mit leichtem Gewicht) = 4 + Zubehör (1 Blink-<br>leuchte Lucy B) **K** = 1. Gesamtwert **K** = 5 - **Ks**: "s" dauert 40

**ACHTUNG!** – Um höchste Leistungen des Systems Solemyo zu erhalten, muss die Steuerung der Automatisierung mit der Funktion "**StandBy**" auf Niveau "**alles**" programmiert werden. *Für weitere Details beziehen Sie sich bitte auf die Gebrauchsanleitung der Steuerung und die Datenblätter der mit O-view programmierbaren Funktionen (im Site www.niceservice.com erhältlich).* **Nur mit dem Programmierer Oview aktivierbare Funktion (\*).**

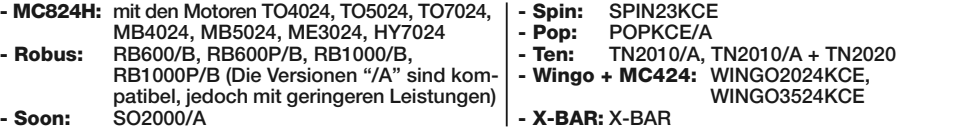

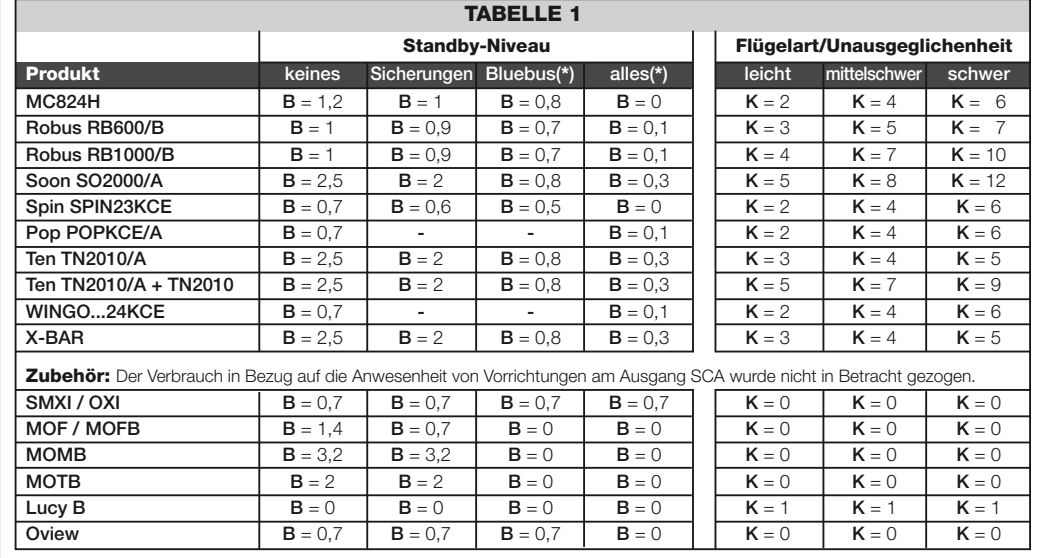

# **DEUTSCH**

#### **• Urządzenia kompatybilne z SYKCE:**

**UWAGA!** – Zestaw SYKCE może być skutecznie używany wyłącznie z urządzeniami podanymi niżej. Jego używanie z urządzeniami nieprzystosowanymi specjalnie do tego celu, również, jeżeli technicznie jest to możliwe, jest odradzane z powodu zredukowanej, możliwej do uzyskania ilości cykli dziennie. Wykaz zalecanych urządzeń dotyczy dnia podanego w tym załączniku, w którym został on wydrukowany; sprawdzić ewentualne aktualizacje na stronie internetowej "**www.niceforyou.com**".

## **• Obliczyć maksymalną ilość cykli dziennie, które automat może wykonać:**

- **01.** Na wykresach **A**, **B** lub **C** (rozdział 3 instrukcji obsługi) wyznaczyć "**Współczynnik podstawowy** (**Cb**)" dotyczący wybranego dnia w ciągu roku.
- **02.** Odczytać w **Tabeli 1** wartość "**B**", w zależności od zainstalowanego typu automatu oraz od zaprogramowanego poziomu stand-by, następnie dodać do tej wartości również wartość "**B**" ewentualnych zainstalowanych akcesoriów.
- **03.** Wykonać operację odejmowania pomiędzy "**Cb**" i "**B**", aby uzyskać w ten sposób wartość "**Y**" (Y = Cb B). **04.** W zależności od zainstalowanego typu automatu oraz od wagi skrzydła bramy należy odczytać w **Tabeli 1** wartość
- "**K**": do tej wartości należy dodać również wartość "**K**" ewentualnych zainstalowanych akcesoriów. **05.** Odczytać wartość "**s**": **s** = czas trwania kompletnego cyklu (*Otwieranie* + *Zamykanie*) posiadanego automatu, zmierzony w sekundach.
- **06.** Wykonać operację mnożenia pomiędzy "**K**" i "**s**", aby uzyskać wartość "**Ks**" (Ks = K x s).
- **07.** Na wykresie przedstawionym na **rys.1** wyznaczyć krzywą odpowiadającą właśnie obliczonej wartości "**Ks**". Dla wartości pośrednich należy wyznaczyć krzywe pośrednie.
- **08.** Rozpoczynając od obliczonej uprzednio wartości "**Y**" wyznaczyć linię pionową, która przecina krzywą wartości "**Ks**". **09.** Od znalezionego punktu wyznaczyć linię poziomą, która przecina linię wartości cykli/dziennie. Uzyskany wynik jest **maksymalną ilością cykli dziennie**, które automat może wykonać:

**UWAGA!** – Aby uzyska maksymaln wydajno systemu Solemyo nale y zaprogramowa funkcj "**StandBy**" w centrali automatyki na poziomie "**całe urz dzenie**". *Aby uzyska szczegółowe informacje odwołaj si do instrukcji obsługi centrali i kart funkcji programowalnych z pomoc O-view (dost pne na stronie internetowej www.nice-service.com).* **Funkcja uaktywniana wył**ą**cznie przez programator Oview.**

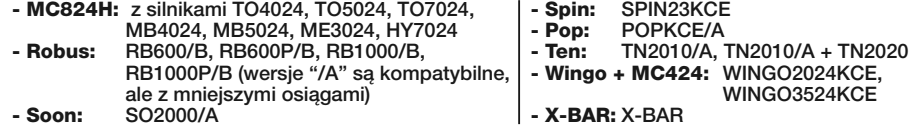

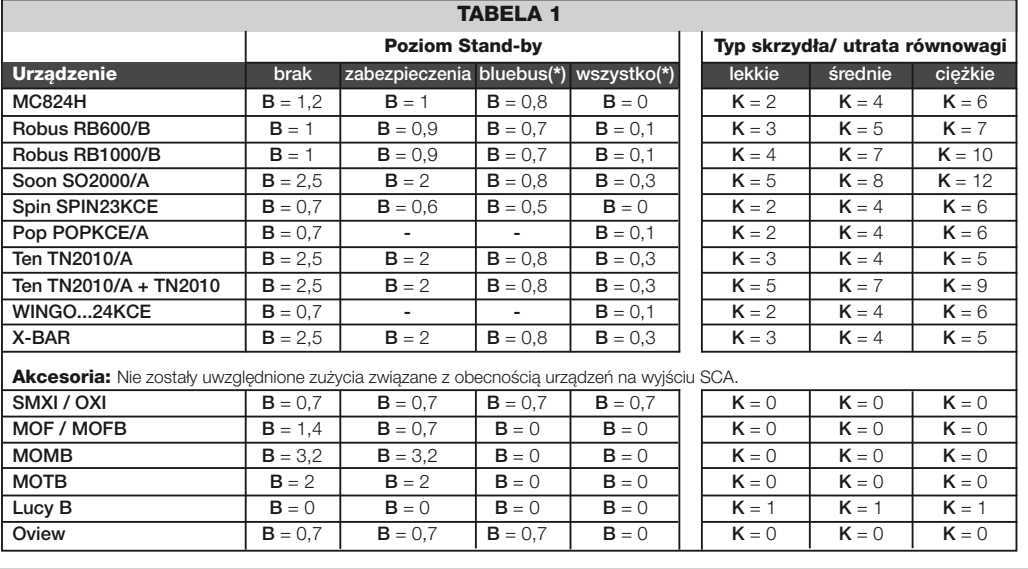

# **POLSKI**

## **• Productos compatibles con SYKCE:**

**ATENCIÓN** – El kit SYKCE puede ser utilizado de manera eficiente exclusivamente con los productos indicados a continuación. Su utilización con productos que no estén previstos específicamente, aunque sea técnicamente posible, se desaconseja a causa del escaso número de ciclos por día que se podrían obtener. La lista de los productos se refiere a la fecha de impresión indicada en este apéndice; controle las actualizaciones en el sitio web "**www.niceforyou.com**".

### **• Calcule el número máximo de ciclos por día que el automatismo puede cumplir:**

- **01.** En los gráficos **A**, **B** o **C** (capítulo 3 manual de instrucciones), observe el "**Coeficiente básico** (**Cb**)" del período deseado del año.
- **02.** Según el tipo de automatismo instalado y el nivel de stand-by programado, busque en la **Tabla 1** el valor de "**B**": sume a este último también el valor "**B**" de otros accesorios instalados, en su caso. **03.** Haga la sustracción entre "**Cb**" y "**B**" para obtener el valor "**Y**" (Y = Cb – B).
- **04.** Según el tipo de automatismo instalado y el peso de la cancela, busque en la **Tabla 1** el valor de "**K**": sume a este último también el valor "**K**" de otros accesorios instalados, en su caso.
- **05.** Mida el valor "**s**": **s** = duración de un ciclo completo (*Apertura* + *Cierre*) de su automatismo, medida en segundos. **06.** Multiplique "**K**" y "**s**" para obtener el valor "**Ks**" (Ks = K x s).
- **07.** Localice en el gráfico de **fig.1** la curva correspondiente al valor "**Ks**" recién calculado. Para valores intermedios hay
- que trazar curvas intermedias.
- **08.** A partir del valor "**Y**" antes calculado, trace una línea vertical que interseque la curva del valor "**Ks**". **09.** Desde el punto encontrado, trace una línea horizontal que interseque la línea de los valores de los ciclos /día. El resultado es **el número máximo de ciclos por día** que el automatismo puede cumplir.

**Nuestro ejemplo (véase fig.1): Automatismo instalado**: RB1000/B; **Período deseado del año: <b>Cb** = 6; Tipo de stand-by: disp. seguridad **B**<br>= 0,9 + accesorio (1 fotocélula MOFB) **B =** 0,7. Total **B** = 1,6 - Y: (Y = Cb = B)

**¡ATENCIÓN!** – Para obtener la eficiencia máxima del sistema Solemyo, es necesario programar la central del automatismo con la función "**StandBy**" en el nivel "**todo**". *Para los detalles consulte el manual de instrucciones de la central y las fichas de las funciones programables con O-view (disponibles en www.nice-service.com).* **Función activable sólo con el programador Oview (\*).**

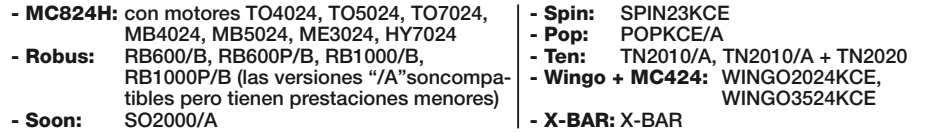

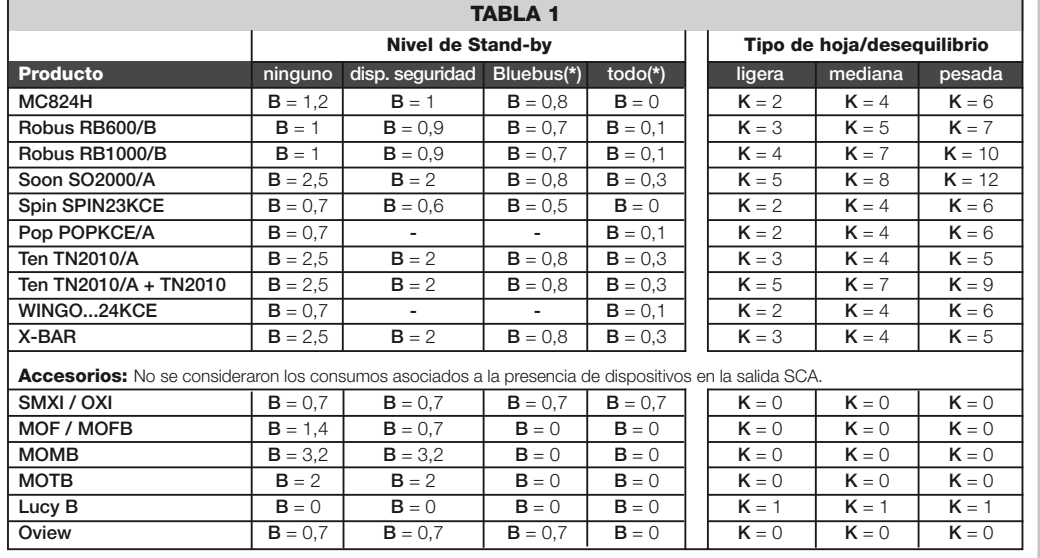

# **ESPAÑOL**